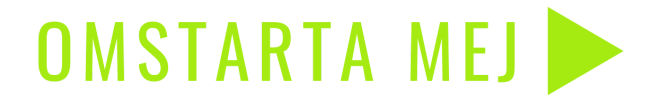

MUSI<br>KCEN<br>TRUM S Y D

# **CANVA** Praktiska övningar

### **CANVA Praktiska övningar:**

Instagraminlägg:

·Ladda upp egna foton eller bilder som du vill ha med i din design

·Välj färgkarta för hela din design

·Dra in en bild som en bakgrund i din design

·Skapa en ny arbetsyta/frame

·Välj bakgrundsfärg från din färgkarta

·Lägg in en TITEL GRAFIK

·Lägg in brödtext

·Skapa en ny arbetsyta

·Dra in en ny bild till den

·Välj ett element och placera det i din design

·Prova att sätta elementet på olika ställen

·Förminska elementet

·Förstora elementet

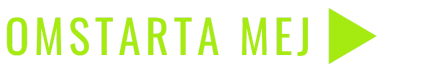

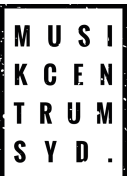

MUSI **KCEN TRUM** SYD<sup>.</sup>

·Gör elementet mer transparent

·Animera din första bild

·Animera din andra bild

·Animera din tredje bild

·Korta tiden på klippen

·Lägg till en audiofil och korta ner den

·Spela din design

·Editera om din design ifall något skaver

·Spara din design som en MP4

·Ladda ner din design

·Visa din design och få feedback av peers

·Gör om efter feedback

·Publicera på ditt instagramkonto

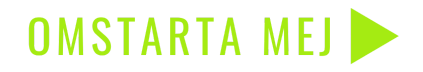

### **Poster/affisch:**

·Dra in en bild SVG eller PNG som du vill använda som grund eller – ·Använd en template bild fårn Canva eller från tex Unsplash <https://unsplash.com/> OBS: Glöm ej att ge kredd

·Välj en färgkarta efter färgerna på bilden

·Välj ett typsnitt för titeln (Ett displaytypsnitt för titlar) och placera

·Välj ett typsnitt för brödtext (sans serifer) och placera ·Ändra spacing och kerning (mellanrum mellan meningar och enskilda bokstäver och rader) så att det blir luftigt

·Välj ett element och placera det i ett av hörnen

·ändra färg på det

·Ändra transparansen

·"Spela" din design

·Spara som "Högupplöst" PDF - SVG fil för papperstryck

·Spara som JPG eller PNG för en digital affisch

·Visa för dina peers och få feedback

·Ändra efter feedback

·Publicera

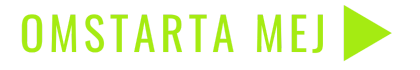

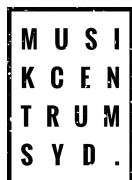

#### **Videovinjett:**

·Öppna ett videovinjett/youtube presentation

·Välj en bakgrundsvideo från <https://www.pexels.com/> eller ladda upp en egen bakgrund. Kolla också på Canvas egne videobakgrunder

·Dra in bakgrunden så att den fyller arbetsytan

·Välg färgpalett efter förskalan på videon

·Välj egen logga (PNG-transparent bild) eller välj typsnitt från template och placera

·Välj typsnitt för brödtext och placera det (tänk på tredjedelsregeln – Gyllene snittet)

·Skapa nya arbetsytor om du vill och lägg in bagrunder och text

·Lägg in ljud'

'

·Animera dina arbetsytor

·Korta ner tiden på animeringarna så att den totala längden blir 15 sekunder

·Spela din design

·Editera

·Spara din design som en MP4

·Ladda ner din video

·Visa för peers och få feedback

·Ändra efter feedback

·Publicera

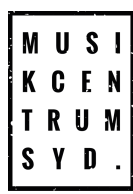

# Resurser

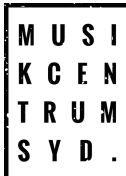

# Canva BASICS

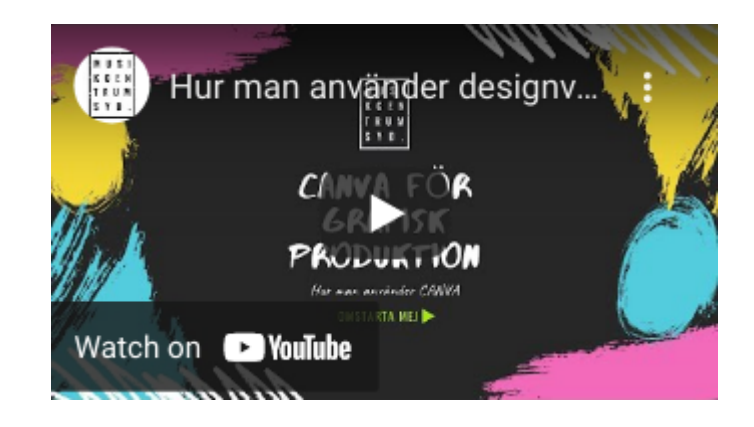

## GRAFISK DESIGN FÖR WEBBEN -Basic Powerpoint

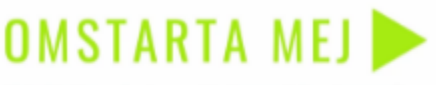

n kan vara till glödje öven för dig som inte är aktiv deltagere i projektet. Innehåll fylls på erligt under våren 2021! Här hittar du at (link

vare en extra satıning från kulturdidet kan vi under våren erbjuda extra stöd för dig som vil producera bätte innehåll i dina kommunikationskanaler, med fokus på muniketonstrategi, copy, foto, film ach grafik. Las mer om projektet

#### Omstarta Mej!

Musikcentrum Syd

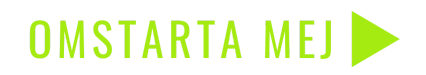